# **SPL-D3mk2 del display multicolore e del registratore del livello sonoro**

**Manuale**

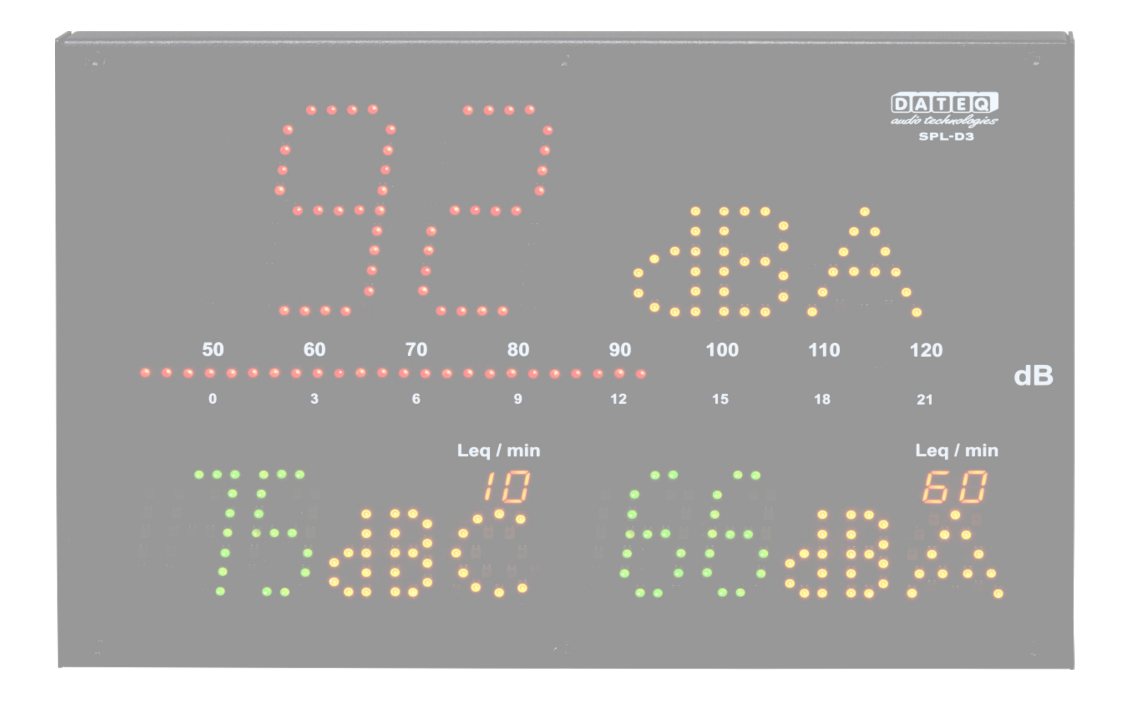

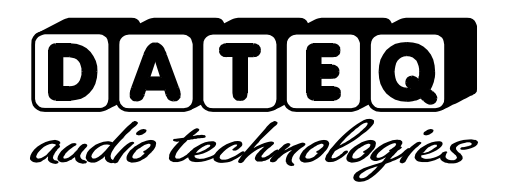

SPL-D3\_200101\_V1.0IT

A causa della natura di questo prodotto e delle sue funzionalità progettuali, l'uso e l'installazione del presente prodotto è destinato esclusivamente a installatori professionisti e certificati e non è destinato all'uso da parte del consumatore o alla rivendita. L'uso da parte del consumatore non è supportato dal produttore.

## **Istruzioni di sicurezza**

- 1. Prima dell'uso si prega di leggere tutte le istruzioni di sicurezza, le avvertenze e le istruzioni per l'uso.
- 2. Si prega di seguire tutte le avvertenze riportate sull'apparecchiatura.
- 3. Si prega di seguire le istruzioni per l'uso.
- 4. Conservare le istruzioni per l'uso per riferimento futuro.
- 5. L'apparecchio non deve mai essere utilizzato nelle immediate vicinanze dell'acqua; assicurarsi che l'acqua e l'umidità non possano penetrare all'interno dell'apparecchio.
- 6. L'apparecchio può essere installato o montato solo in conformità alle raccomandazioni del produttore.
- 7. L'apparecchio deve essere installato o montato in modo da consentire una buona ventilazione.
- 8. L'apparecchio non deve mai essere installato nelle immediate vicinanze di fonti di calore, come riscaldamenti, caldaie e altre apparecchiature che generano calore (compresi gli amplificatori).
- 9. Collegare l'apparecchio a un'alimentazione di tensione corretta, utilizzando solo i cavi raccomandati dal produttore, come specificato nelle istruzioni per l'uso e/o mostrato sul lato dell'apparecchio.
- 10.L'apparecchio può essere collegato solo a un'alimentazione di rete con messa a terra approvata dalla normativa vigente.
- 11.Il cavo di alimentazione deve essere posizionato in modo da non poter essere calpestato durante il normale utilizzo e gli oggetti che potrebbero danneggiarlo non devono essere posizionati su di esso o appoggiati ad esso. Particolare attenzione deve essere prestata al punto in cui il cavo è attaccato all'apparecchio e nel punto in cui è collegato all'alimentazione.
- 12.Assicurarsi che oggetti estranei e liquidi non entrino a contatto o all'interno dell'apparecchio.
- 13.L'apparecchio deve essere pulito utilizzando il metodo raccomandato dal produttore.
- 14.Se l'apparecchio non viene utilizzato per un periodo prolungato, il cavo di alimentazione deve essere scollegato dall'alimentazione.
- 15.In tutti i casi in cui vi sia il rischio, a seguito di un incidente, che l'apparecchio non sia in sicurezza, come ad esempio:
	- se il cavo di alimentazione è stato danneggiato
	- se corpi estranei o liquidi (compresa l'acqua) sono entrati all'interno dell'apparecchio
	- se l'attrezzatura ha subito una caduta o l'involucro è stato danneggiato se si nota un cambiamento nelle prestazioni dell'apparecchio In tali casi l'apparecchio dovrà essere controllato da personale tecnico adeguatamente qualificato.
- 16.L'utente non può eseguire sull'apparecchio lavori diversi da quelli indicati nelle istruzioni per l'uso.

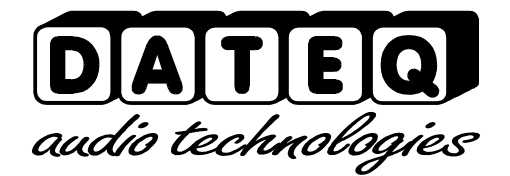

## Index

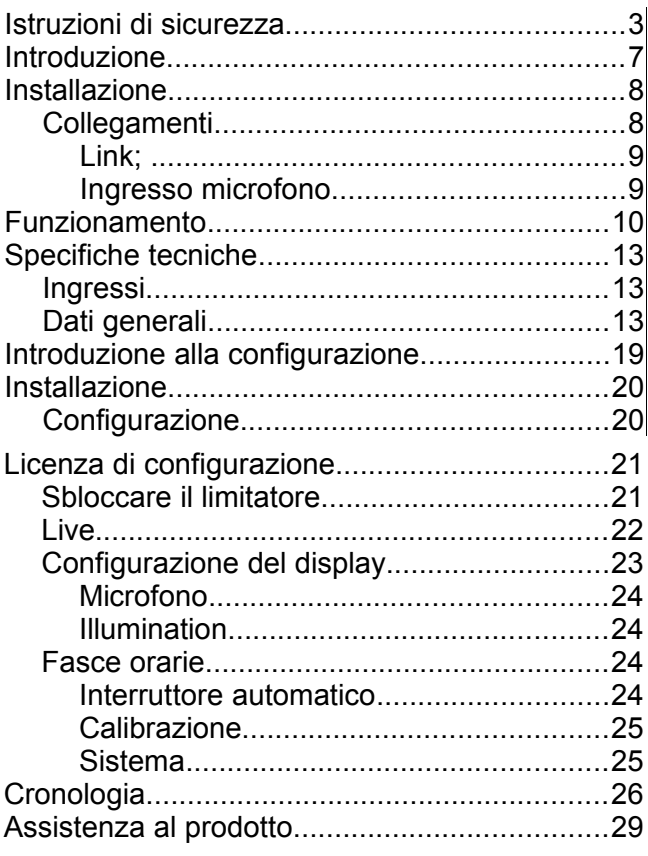

### **Introduzione**

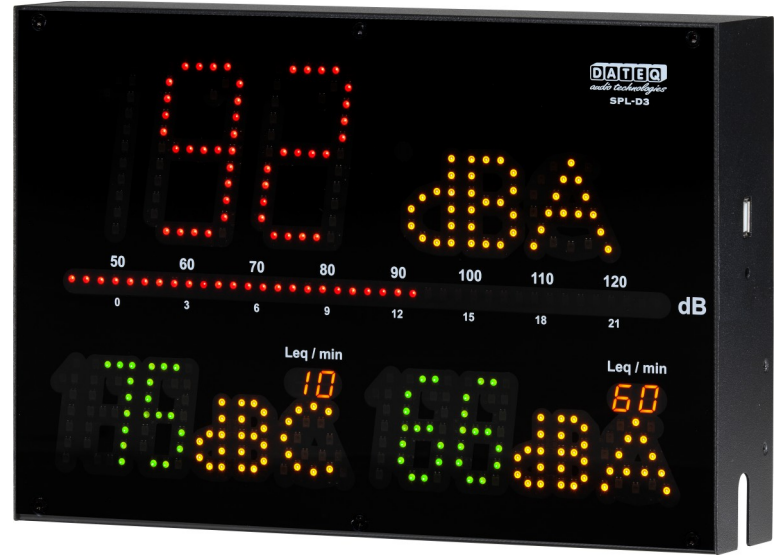

SPL-D3mk2 è dotato di un display di livello audio avanzato che memorizza i campioni di livello sonoro per almeno 60 giorni. I campioni di livello sonoro possono essere visualizzati utilizzando il software di configurazione o memorizzati esternamente attraverso un drive USB FAT32. È possibile memorizzare anche altri dati importanti come l'accensione, le sanzioni o eventuali manomissioni.

SPL-D3mk2 può essere impostato secondo le proprie esigenze mediante il software di configurazione. Attualmente, nella versione corrente sono supportate le piattaforme Windows 7 e successive. Tutti gli utenti possono visualizzare solamente le impostazioni e effettuare l'accesso. Per modificare le impostazioni di configurazione è necessaria una password aggiuntiva e un file di licenza. Per collegarsi a SPL-D3mk2 è necessario un computer Windows con supporto USB.

SPL-D3mk2 utilizza un microfono di misurazione per determinare il livello sonoro effettivo. Quando la misurazione indica che i livelli sonori stanno per essere superati, il display cambia dal colore verde ai colori arancione e rosso quando i livelli sono stati effettivamente superati.

Le speciali funzioni del calendario consentono diversi livelli sonori durante i giorni dell'anno.

Con l'interruttore speciale SRL-1 è possibile collegare una spia luminosa esterna all'alimentazione principale, ad esempio il monitor della cabina del DJ. In questo modo il livello sonoro massimo è sempre assicurato senza influire sulla qualità del suono.

## **Installazione**

SPL-D3mk2 è installato a parte rispetto alla sorgente audio (un banco di missaggio per esempio), agli altoparlanti e all'amplificatore.

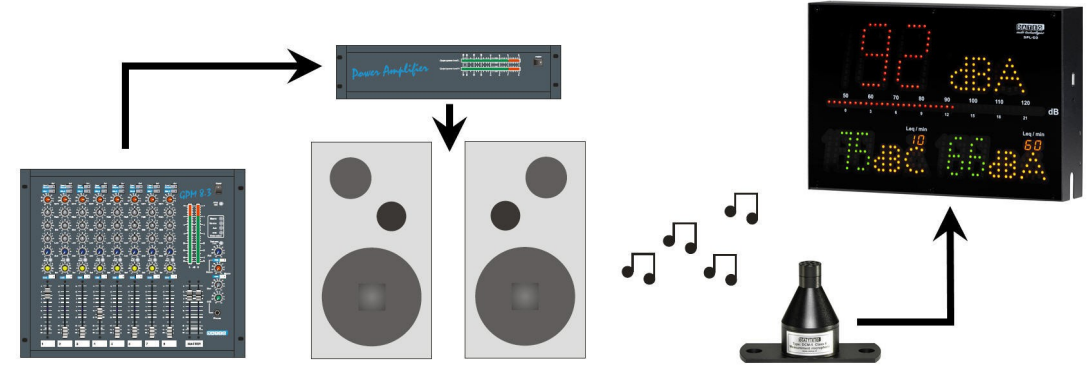

*Immagine 1: Installazione del SPL-D3mk2* 

Una volta completate l'installazione e la calibrazione di SPL-D3mk2, SPL-D3mk2 mostrerà tutti i valori misurati in verde, arancione o rosso entro +/-1,5dB.

### **Collegamenti**

Ingresso microfono; XLR 3 pin femmina

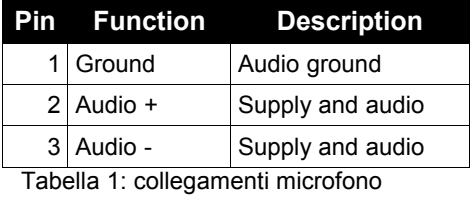

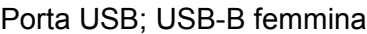

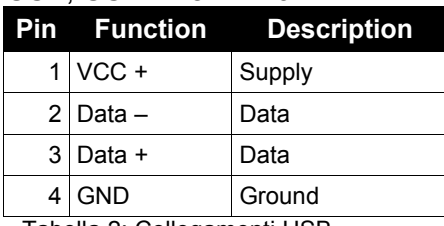

Tabella 2: Collegamenti USB

#### Porta di rete; RJ45 femmina

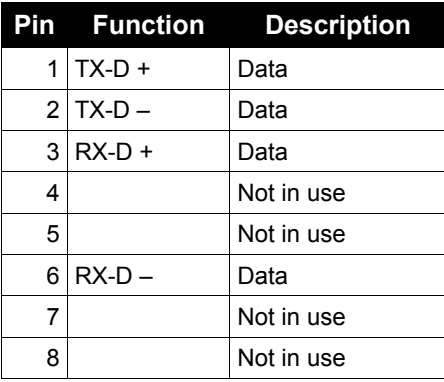

Tabella 3: [Connessioni di re](mailto:info@dateq.nl)te

#### Porta USB; USB-A femmina

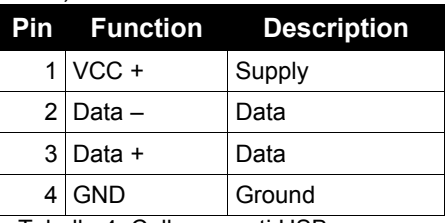

Tabella 4: Collegamenti USB

#### *Link;*

#### Spina a jack 3 pin femmmina

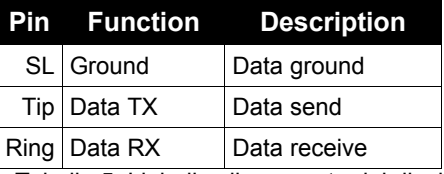

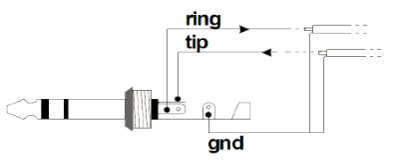

Tabella 5: Link di collegamento del display

#### *Ingresso microfono*

Collegare qui il microfono di misurazione in dotazione. Il cavo del microfono può essere allungato con un cavo per microfoni standard. Prestare attenzione alla polarità in fase di cablaggio. Nel caso in cui il microfono sia collegato in modo errato non funzionerà. Il limitatore visualizzerà un messaggio di errore e il volume risulterà estremamente ridotto. Il microfono deve essere installato in modo che "senta" sia il suono degli altoparlanti che quello delle persone all'interno della stanza.

#### **Link**

Connessione dati con il relè di stadio opzionale SPL-5MK2, SPL6 o SRL1. Per questo collegamento è necessario un cavo jack stereo da 6,3 mm.

## **Funzionamento**

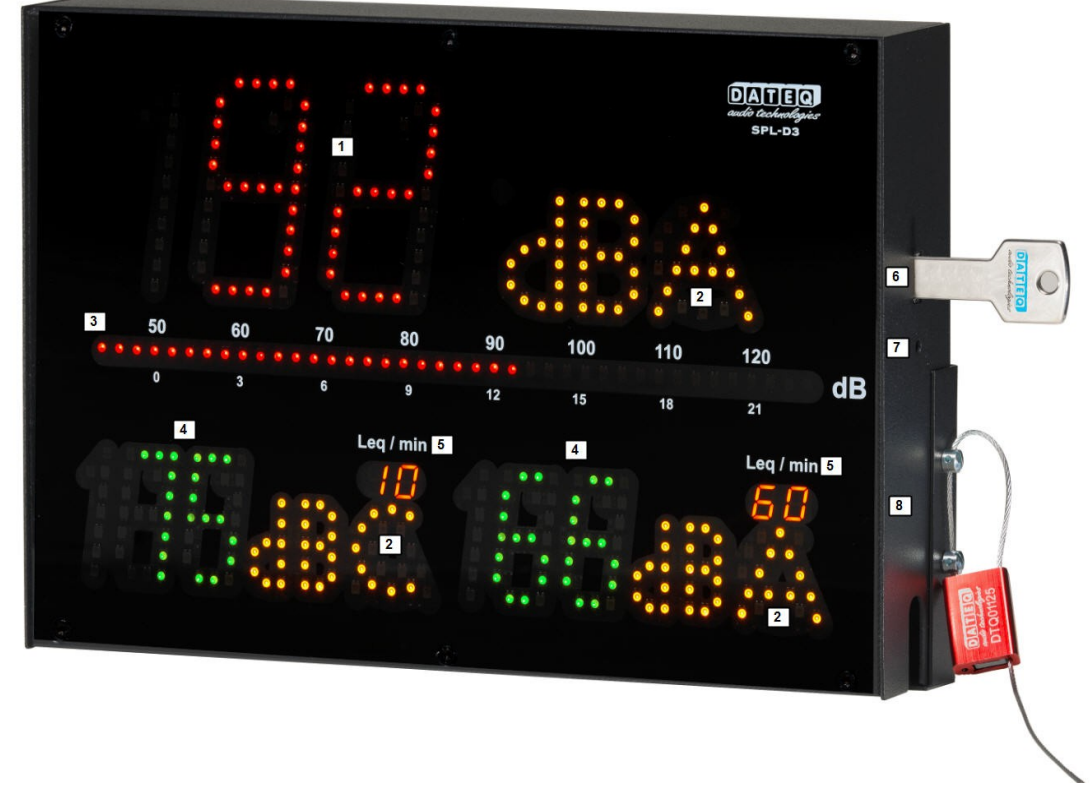

1. Display 1:

Mostra il valore effettivo misurato in dB in verde, arancione o rosso.

2. Peso del filtro:

Indica il peso del filtro usato in dBA, dBC o dB (senza filtro).

- 3. VU:
	- Indica il livello effettivo di PPM in dB.

Collegato all'SPL-5MK2 o SPL6 il misuratore VU può anche essere usato per mostrare il Leq selezionato.

4. Display 2 e 3:

Mostra il valore effettivo misurato in dB in verde, arancione o rosso. Entrambi i display possono essere selezionati con un valore/filtro indipendente.

5. Leq/min:

Indica l'intervallo di tempo usato per il Leq. In questo esempio 10 minuti per il display 2 e 60 minuti per il display 3.

- 6. Collegamento USB-A: Consente a un drive esterno FAT32 di esportare i dati di misurazione degli ultimi 30 giorni.
- 7. Pulsante:

Consente di esportare i dati di misurazione su un drive FAT32 esterno.

8. Guarnizione:

Consente di sigillare il coperchio del cavo con due viti M4 e una guarnizione per cavi.

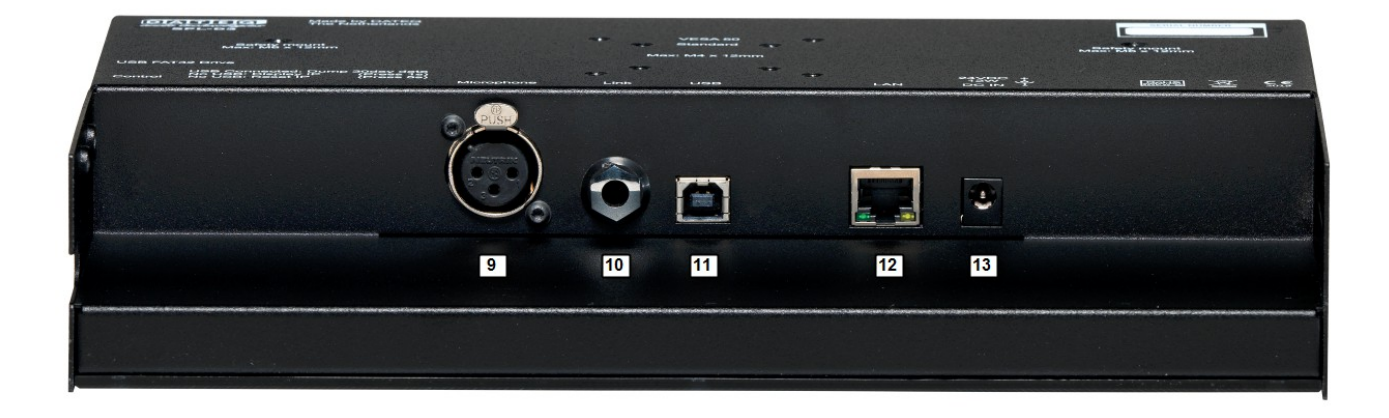

9. Microfono:

Connessione XLR a 3 pin per microfono DCM-5.

10. Link:

Link per la connessione dati con relè di fase SRL-1, SPL-5MK2 o SPL6.

11. USB:

Connessione USB-B per la configurazione con un computer con sistema operativo Windows.

12. Ethernet:

Connessione Ethernet con PoE+ per alimentazione. Consumo 12 Watt.

13. Alimentazione:

Collegamento di alimentazione, 24 volt, consigliato 1 amp (24 Watt) Funzionamento normale 0,5 amp (12 Watt).

14. USB:

Connessione USB-A per lo scaricamento dei dati su unità esterna FAT32.

15. Pulsante di controllo:

Pulsante di controllo per lo scaricamento dei dati di misurazione degli ultimi 30 giorni su unità esterna FAT32.

16. Guarnizione: 2x viti di tenuta M4 DIN 404 per sigillare il coperchio del cavo.

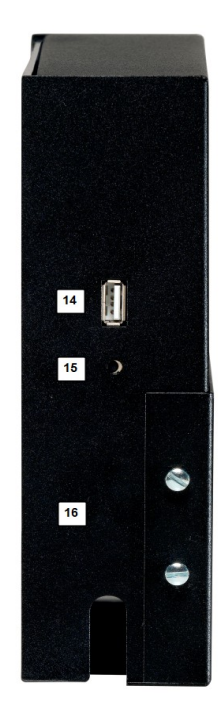

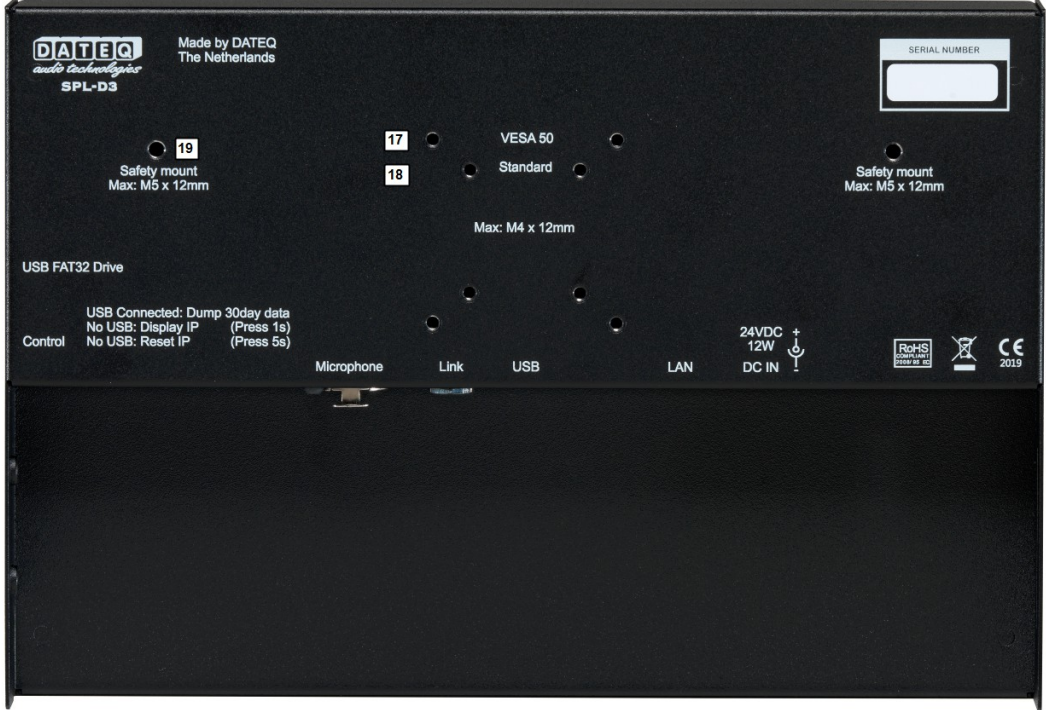

17.VESA 50:

Supporto standard VESA 50 per montaggio a parete, M4, lunghezza massima 12mm.

18.Standard:

Staffa di montaggio standard fornita con l'SPL-D3mk2, M4, lunghezza max 12mm Staffa di montaggio standard per il montaggio del gancio a G M10. M4, lunghezza massima  $12mm$ 

#### 19.Supporto di sicurezza:

Vite DIN M5 per il montaggio di un cavo di sicurezza supplementare. Lunghezza massima della vite: 12mm

### **Specifiche tecniche**

#### **Ingressi**

Mic (Misura microfono) XLR-3 femmina. Utilizzare solo il DCM-5 originale

#### **Dati generali**

Audio Risposta in frequenza 30Hz...16kHz @ -1,5dB Rapporto segnale/rumore >90dB Memoria interna 60 giorni \* Info sulla pressione acustica (risoluzione 1 seconda) Memoria esterna Fino a 32Gb di unità USB FAT32 60 giorni \* info sulla pressione sonora (risoluzione 1 seconda) esportazione in formato .CSV. Normative UE: Catena di misura progettata per soddisfare le specifiche IEC-61672-1 classe 2 Francia: Catena di misura progettata per soddisfare le specifiche NFS 31-122-1-2017 e il decreto 2017-1244 BE: Catena di misura progettata per soddisfare le specifiche VLAREM-II Cat.1, Cat.2 e Cat.3 DE: Catena di misura progettata per soddisfare le specifiche DIN-61672, DIN-60651 e DIN15905-5 Alimentazione elettrica Tensione di alimentazione 24 volt Potenza assorbita (max) 24 Watt Potenza assorbita (uso normale) 12 Watt Dimensioni e peso Anteriore 282mm x 192mm Connessione di rete DHCP supportato

Profondità 55mm Peso 2.8kg

\**I dati del livello sonoro e la registrazione degli eventi vengono memorizzati per un massimo di 365 giorni o meno quando la memoria è piena. Il sistema di memoria cancellerà e sovrascriverà prima i dati più vecchi.* 

SPL-D3\_200101\_V1.0IT

## **SPL-D3mk2**

## **del display multicolore**

**e** 

## **del registratore del livello sonoro**

**Configurazione**

Notes

## Index

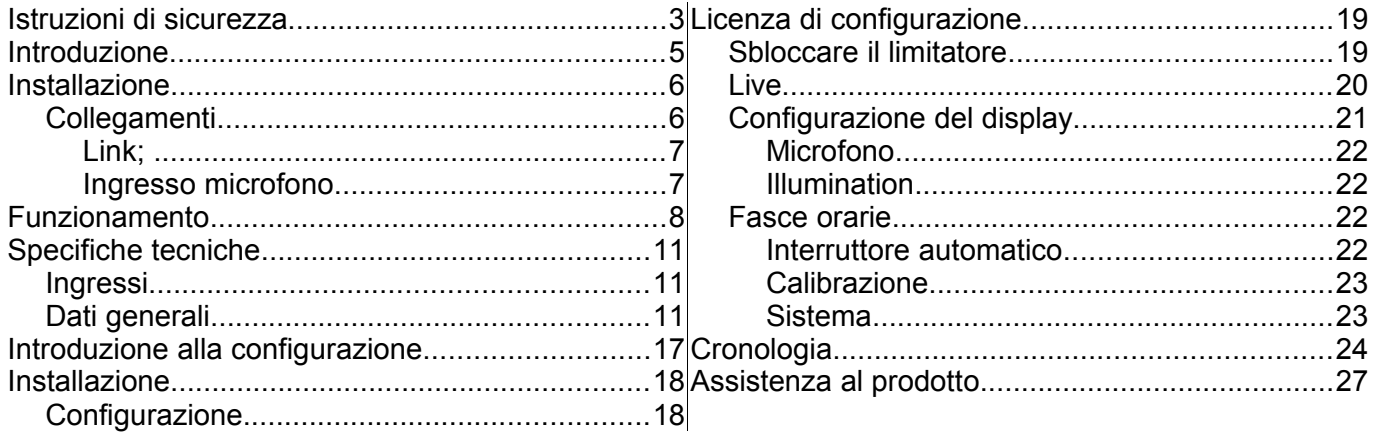

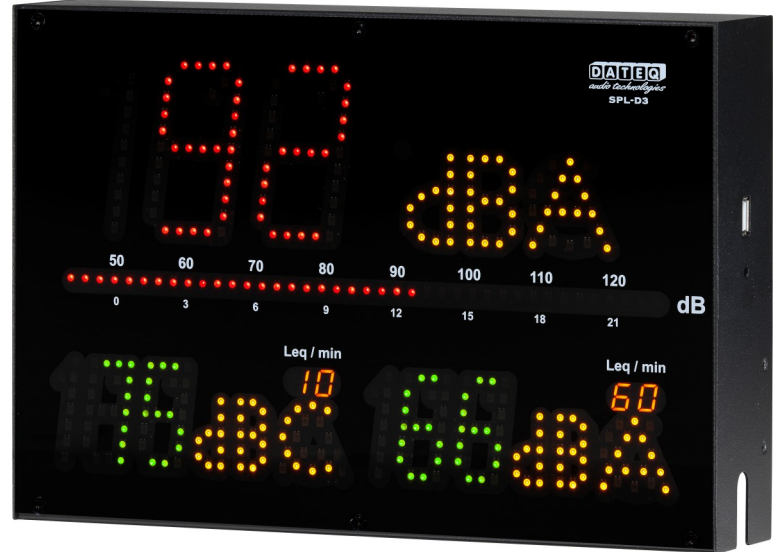

## **Introduzione alla configurazione**

L'SPL-D3mk2 è un display di livello audio avanzato che memorizza i campioni di livello sonoro per almeno 30 giorni. I campioni di livello sonoro possono essere visualizzati utilizzando il software di configurazione o memorizzati esternamente mediante un drive USB FAT32. Possono essere memorizzati anche altri dati importanti come l'accensione, le sanzioni o eventuali manomissioni.

SPL-D3mk2 può essere impostato secondo le proprie esigenze mediante il software di configurazione. Sono supportate le piattaforme Windows 7 e successive. Tutti gli utenti possono visualizzare unicamente le impostazioni ed effettuare l'accesso. Per modificare le impostazioni di configurazione è necessaria una password aggiuntiva e un file di licenza. Per collegarsi a SPL-D3mk2 è necessario un computer Windows con supporto USB.

SPL-D3mk2 utilizza un microfono di misurazione per determinare il livello sonoro effettivo. Quando la misurazione indica che i livelli sonori stanno per essere superati, il display cambia dal colore verde ai colori arancione e rosso quando i livelli sono stati effettivamente superati.

Le speciali funzioni del calendario consentono diversi livelli sonori durante i giorni dell'anno.

Con l'interruttore speciale SRL-1 è possibile collegare una spia luminosa esterna all'alimentazione principale, ad esempio il monitor della cabina del DJ. In questo modo il livello sonoro massimo è sempre assicurato senza influire sulla qualità del suono.

### **Installazione**

Il software di configurazione SPL-D3mk2 è compatibile con i seguenti sistemi operativi:

- Windows XP
- Windows 7
- Windows 8
- Windows 10
- Windows 11

Apple OSX, Linux e altri sistemi operativi non sono supportati. Risoluzione minima del display 1400 \* 1050 pixel.

Configurazione basata sul web, SPL-D3mk2 ha una connessione di rete con DHCP integrato. L'unità può essere alimentata tramite l'adattatore PoE o 24V (incluso).

Utiliz z aresempre l'ultima versione del software e del firmware disponibile alla pagina [www.dateq.nl.](http://www.dateq.nl/)

#### **Configurazione**

In questo capitolo vengono spiegate la configurazione e le impostazioni di sistema per quanto riguarda SPL-D3mk2. Tali impostazioni vengono normalmente effettuate una sola volta al momento dell'installazione. Tutte le impostazioni effettuate possono essere salvate in un file di backup per un uso successivo o per il ripristino delle impostazioni predefinite successivamente alle modifiche.

#### **Connessione al computer**

Il computer è collegato al display mediante un cavo standard da USB-A a USB-B. Dopo aver collegato SPL-D3mk2 al computer vengono caricati i driver standard di Windows. Non sono necessari driver aggiuntivi, in quanto tutto ciò che è necessario è incluso nel sistema operativo

Windows. Alla prima installazione, i driver Windows possono impiegare diversi minuti a seconda del sistema operativo.

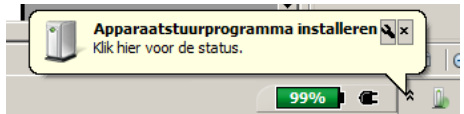

## **Licenza di configurazione**

Il software di configurazione viene comunemente utilizzato solo per la visualizzazione delle impostazioni e la lettura delle registrazioni dei campioni sonori. Per la visualizzazione o l'esportazione non è richiesta alcuna licenza o password. Per modificare le impostazioni, compresa la prima installazione, è richiesta una licenza d'installazione e una password.

La licenza d'installazione è concessa solo a installatori audio professionali certificati. Se si possiede un limitatore SPL e si ha la necessità di modificare le impostazioni, è necessario contattare il distributore o l'installatore locale.

> This SPL-D3 is last configured at: 29-01-2020 10:58 By certified installer: Dateq B.V. - Almere - The Netherlands - www.dateq.nl

La licenza di installazione è legata e registrata alla società di installazione e non può essere trasferita a terzi. La licenza d'installazione contiene tutti i dettagli della società e i relativi contatti, che saranno memorizzati all'interno del limitatore SPL durante la configurazione.

#### **Sbloccare il limitatore**

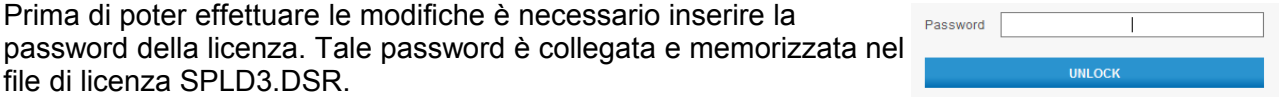

Il file di licenza SPLD3.DSR deve essere copiato nella cartella che contiene il software.

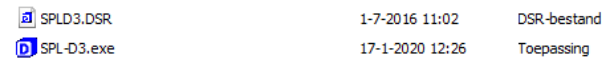

Se non viene rilevata alcuna licenza valida, il software visualizzerà un messaggio di errore. Attenzione: prima di avviare il software è necessario installare un file di licenza valido.

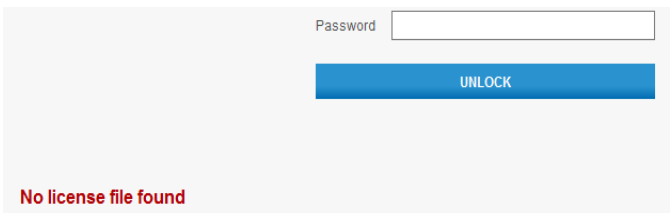

#### **Live**

La visualizzazione in tempo reale del software consente di monitorare le misurazioni di tensione di SPL-D3mk2. Tali misurazioni possono essere visualizzate sul display nei colori verde arancione e rosso.

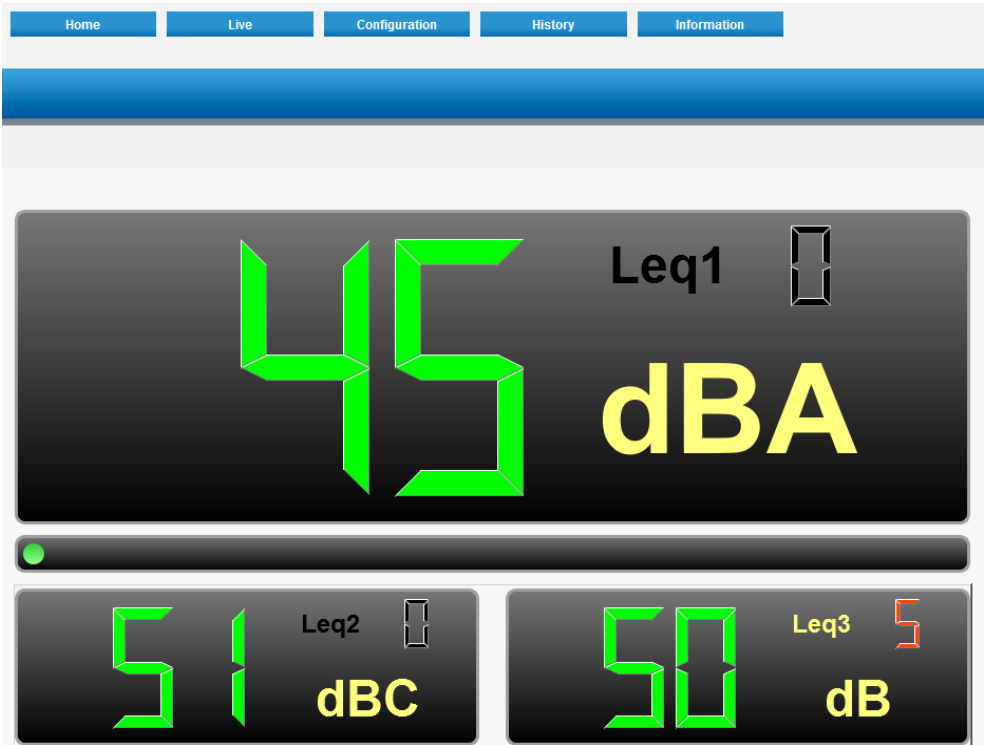

## **Configurazione del display**

La configurazione manuale dei parametri di livello sonoro.

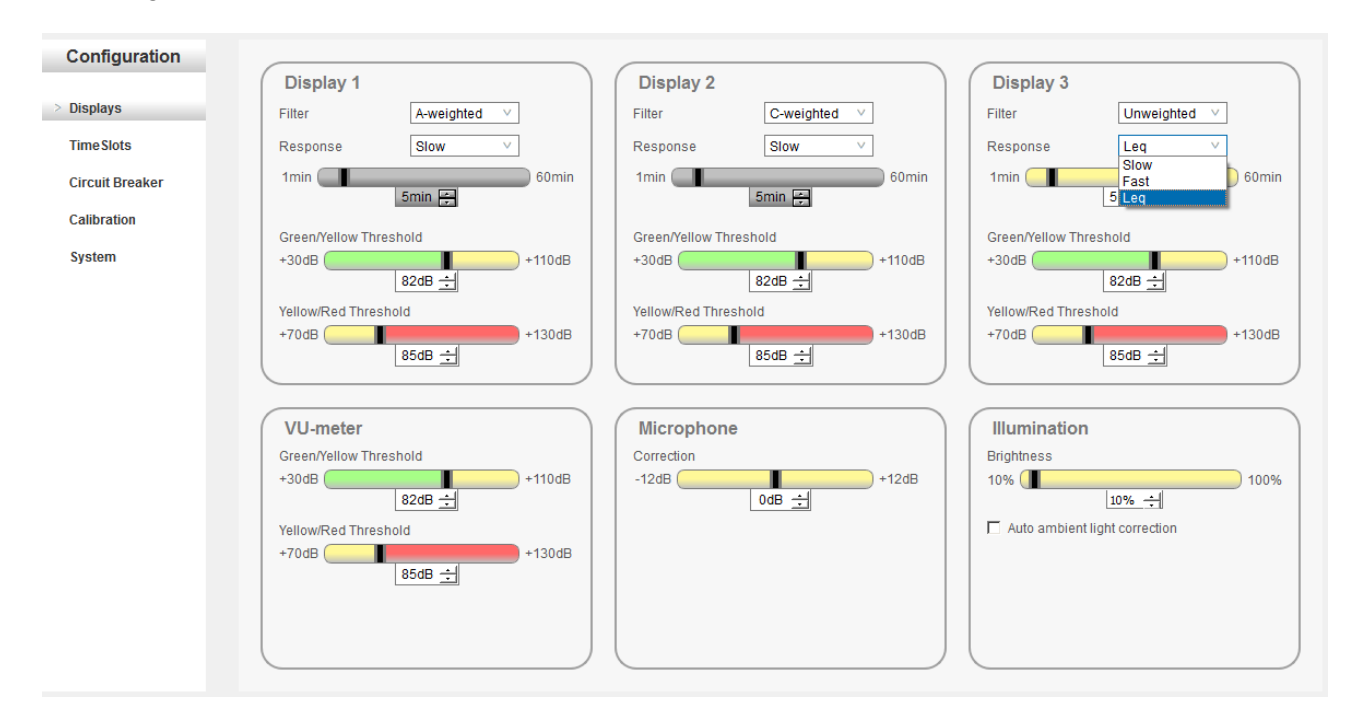

#### **Display**

Tutti e tre i display possono essere impostati su risposte in frequenza, tempi e colori diversi.

Filtri di frequenza:

- Filtro a peso A
- Filtro a peso C
- $\cdot$  Filtro piatto non pesato (Z)

Tempi di risposta:

- Rapido (125mS)
- Lento (1000mS)
- Leq  $(1000 \text{mS} \approx 60 \text{ minuti})$

#### Colori:

- Verde 30 110dB
- Arancione 70 130dB
- Rosso 70 130dB

Si tenga presente che le impostazioni minime e massime del cambio di colore sono

impostate sulla soglia verde/arancione e arancione/rosso.

#### **Misuratore VU**

Il misuratore VU indica il valore effettivo in dB, non pesato (Z) in Tempo di risposta rapido (125mS). I valori di soglia verde arancione e rosso possono essere impostati in:

- Verde 30 110dB
- Arancione 70 130dB
- Rosso 70 130dB

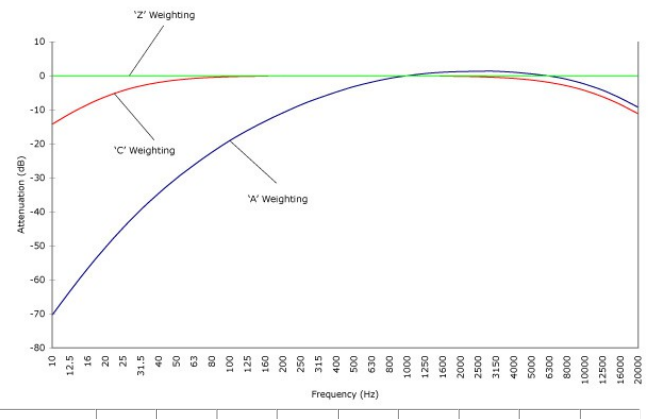

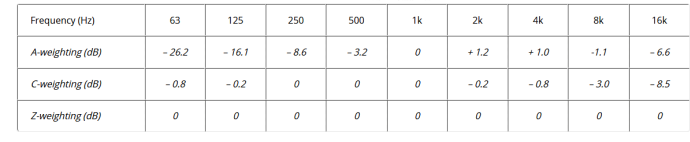

#### **Microfono**

La correzione del microfono può essere utilizzata per regolare il posizionamento del microfono e il punto ufficiale di misurazione effettiva.

Correzione del microfono -12dB fino a +12dB

#### **Illumination**

Brightness of the display can be adjusted between 10% and 100% or set to automatic ambient light correction. Default the illumination is set to 50%.

#### **Fasce orarie**

Le fasce orarie consentono valori di dB diversi durante la settimana. Sono disponibili tre fasce orarie al giorno, per ogni display. La fascia oraria riduce il valore massimo consentito della quantità di dB selezionata.

Le modifiche vengono memorizzate automaticamente.

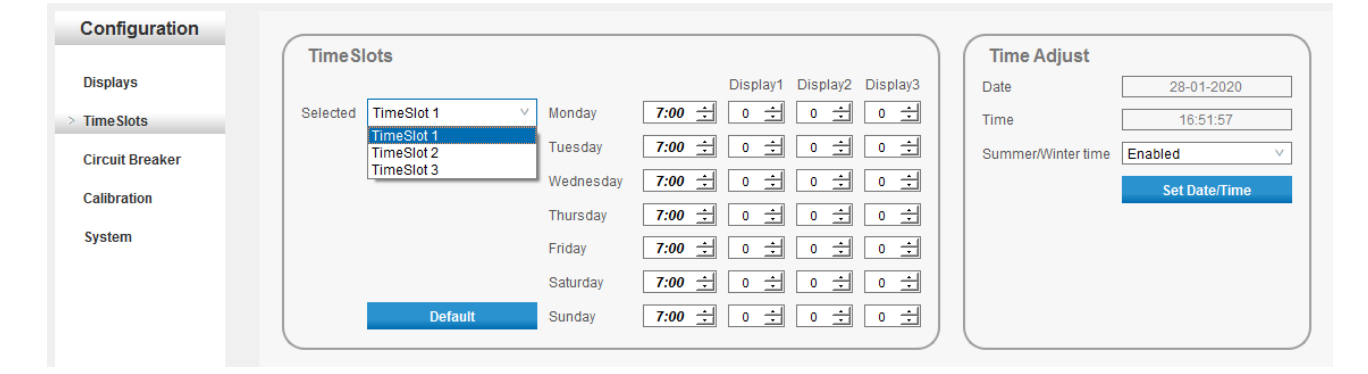

L'ora e la data sono impostate manualmente sincronizzando l'ora del display con l'ora del computer collegato.

#### **Interruttore automatico**

L'interruttore SRL1 può essere collegato a SPL-D3mk2 può fungere da segnale d'allarme o per interrompere l'alimentazione in caso di superamento del livello massimo di dB impostato. La sorgente del valore in dB può essere selezionata su uno dei tre display. Il livello di sanzione indica il livello massimo, corrispondente all'impostazione della soglia arancio/rosso. Quest'ultimo può equivalere a un dB rapido, lento o Leq, a seconda dell'impostazione del display.

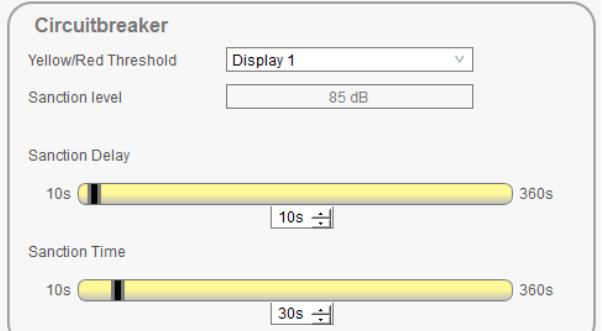

Il timer di ritardo si attiva al superamento del valore

massimo impostato in dB. All'attivazione del timer di ritardo, la spia luminosa di SRL-1 inizia a lampeggiare. Allo scadere del timer inizia il tempo di sanzione e SRL-1 spegne il suo relè di potenza principale. Una volta terminata la sanzione, il relè di alimentazione principale si riaccenderà e l'alimentazione sarà ripristinata.

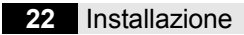

#### **Calibrazione**

La calibrazione consente di testare tutti i LED del display e di calibrare il microfono in uso.

#### **Test dei LED:**

Test di tutti i LED in verde, arancione e rosso.

#### **Microfono:**

Usare un calibratore standard approvato di a 94dBA e cliccare su Microfono. Il microfono sarà di conseguenza calibrato in base alla sorgente di riferimento applicata e sarà ricalcolato internamente a mV/pA.

#### **Sistema**

La sezione Sistema consente di aggiornare il firmware, eseguire il backup e il ripristino delle impostazioni, nonché di leggere il numero di serie dell'unità e microfono. La selezione della lingua e le impostazioni IP saranno.

#### **Update del firmware:**

Selezionare l'ultima versione del firmware e cliccare su update. Quando viene trovato un firmware valido il display mostrerà E3 (modalità bootloader) sul display principale e aggiornerà il firmware.

#### *Nota;*

*Alcune implementazioni Windows non supportano appieno la modalità bootloader. Se la barra di avanzamento non si avvia e il display è in E3, scollegare il cavo USB e ricollegarlo di nuovo. L'aggiornamento inizia a funzionare dopo averlo ricollegato.*

#### **Impostazioni:**

Salva impostazioni consente un backup delle impostazioni correnti del dispositivo.

Carica impostazioni consente di ripristinare le impostazioni salvate in precedenza.

Ripristina a impostazioni predefinite consente di ripristinare tutte le impostazioni di fabbrica. Tutte le impostazioni precedenti andranno perse.

#### **Dispositivo:**

Indica il numero di serie del dispositivo, oltre all'indirizzo hardware fisico (indirizzo MAC) della connessione Ethernet. Tali hardware sono preprogrammati e non possono essere in alcun modo modificati.

#### **Lingua:**

Indica la lingua corrente del software. Selezionare per cambiare la lingua del software.

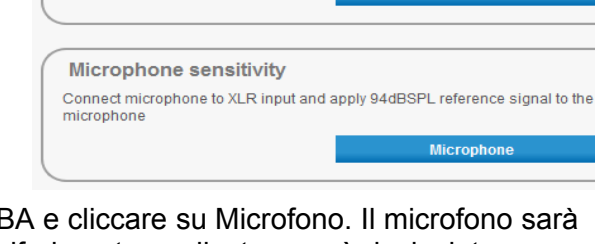

Test leds of all three level displays, led bar and leq displays

**Display LED Test** 

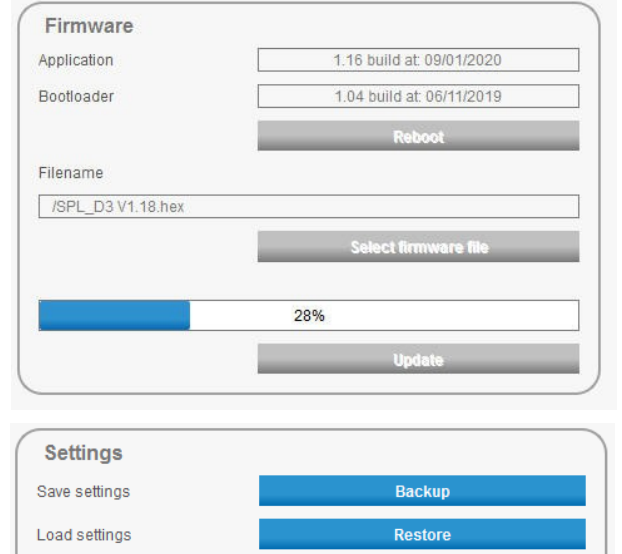

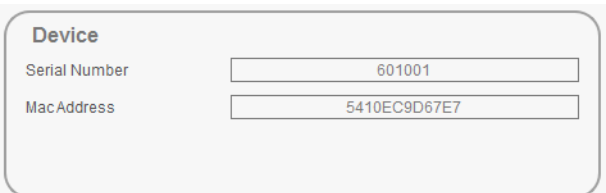

Default settings

**Restore factory default** 

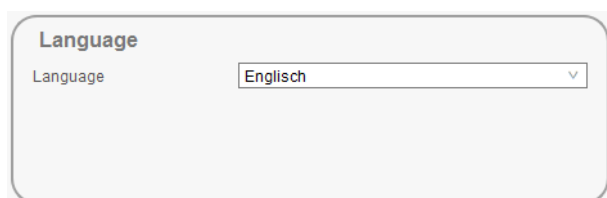

#### **22** Installazione DATEQ SPL-D3mk2 manuale **IT**

**Start Test** 

## **Cronologia**

SPL-D3mk2 registra tutti i valori misurati e li memorizza criptati nella sua memoria interna. I tentativi di alterare i dati dei campioni sonori misurati all'interno di SPL-D3mk2 vengono impediti e daranno luogo ad un'unità difettosa che potrà essere ripristinata solamente presso il servizio di assistenza Dateq.

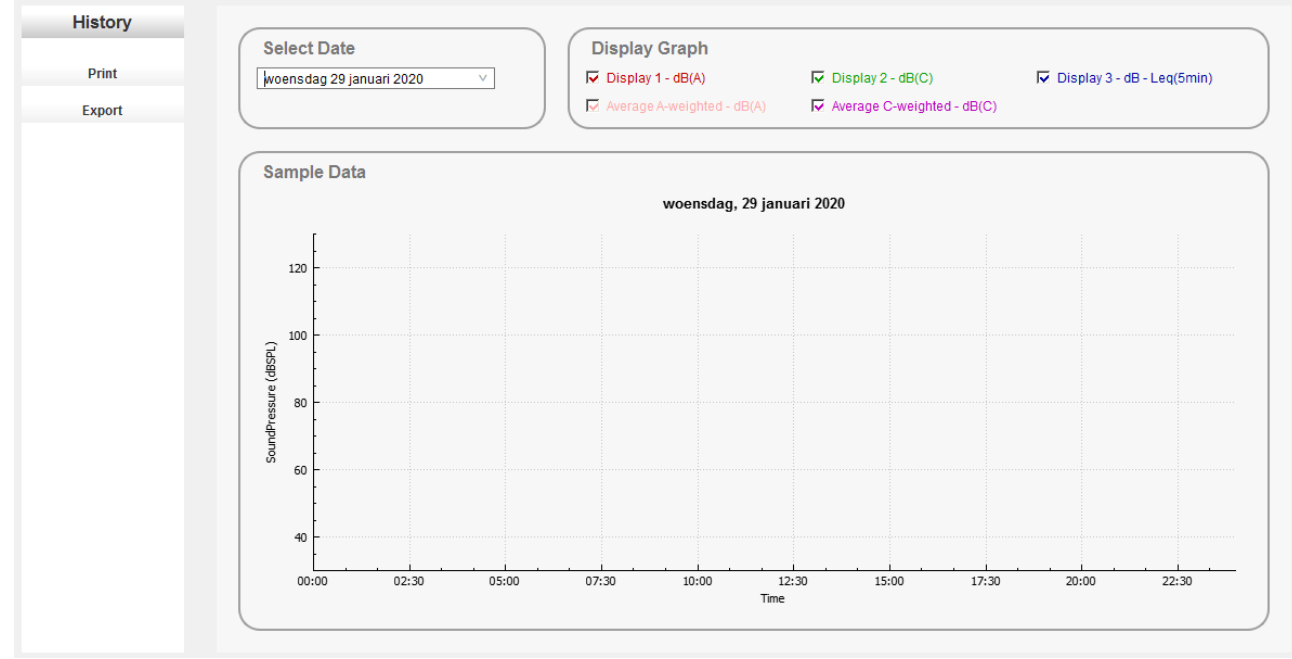

#### **Seleziona data:**

Selezionare la data che si desidera ispezionare.

#### **Visualizza grafico:**

Selezionare la casella di controllo dei valori di misurazione che si desidera visualizzare.

#### **Zoom:**

Usare la rotella di scorrimento del mouse per ingrandire e rimpicciolire le aree di misurazione selezionate.

#### **Stampa:**

Stampare la visualizzazione grafica corrente (incluso lo zoom) mediante una stampante.

#### **Esporta:**

Esporta tutti i dati di misurazione del giorno selezionato in comma separated value (CSV).

## **Certificate of calibration**

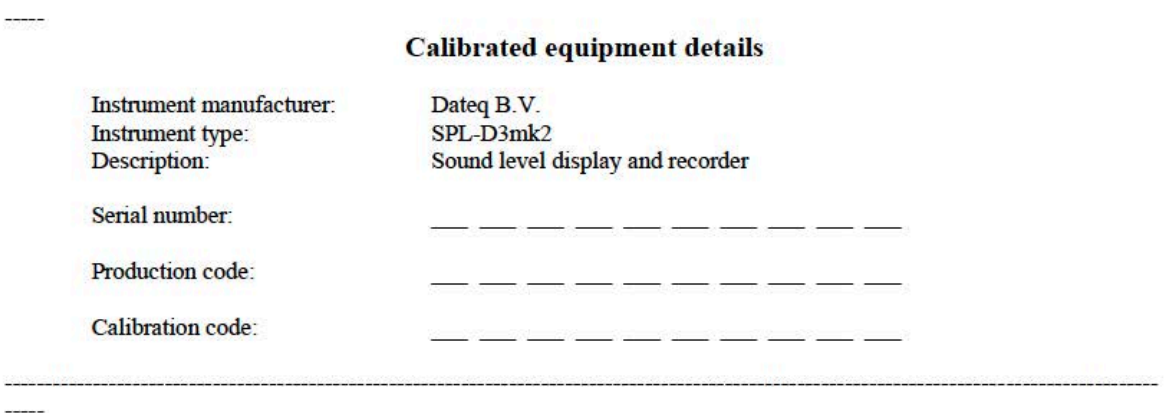

#### **Calibration procedure**

The instrument with above serial number has been calibrated using techniques were applicable for calibration procedures as described in the latest revision of International standards: IEC61672-1 - IEC61672-2 - IEC60651 - IEC60804 - IEC61260 - IEC60304 - IEC61260 - IEC60322 - ANSIS1.4 - ANSIS1.11 - ANSIS1.43 - AFNOR class 2a and 2b NFS 31-122 -DIN45680\_1997. All calibration procedures were carried out by substituting the microphone capsule with a suitable electrical generated acoustical signal, apart from the electric line level signal.

#### **Calibration standard**

The instrument with above serial number detailed in this document was calibrated to match the calibration and testing laboratory standard and design specifications as used by Dateq B.V.

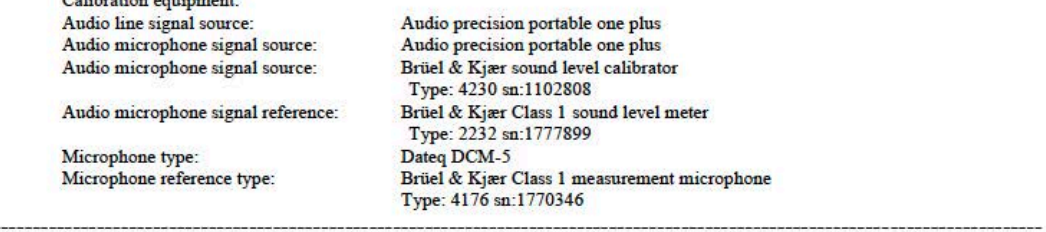

Calibrated by:

**CONTRACTOR** 

 $\label{eq:1} \frac{1}{2} \sum_{i=1}^n \frac{1}{2} \sum_{i=1}^n \frac{1}{2} \sum_{i=1}^n \frac{1}{2} \sum_{i=1}^n \frac{1}{2} \sum_{i=1}^n \frac{1}{2} \sum_{i=1}^n \frac{1}{2} \sum_{i=1}^n \frac{1}{2} \sum_{i=1}^n \frac{1}{2} \sum_{i=1}^n \frac{1}{2} \sum_{i=1}^n \frac{1}{2} \sum_{i=1}^n \frac{1}{2} \sum_{i=1}^n \frac{1}{2} \sum_{i=1}^n \frac{1}{$ 

Calibration date: Certification:

Friday, 24 May 2024 3 PM

This calibration certification is valid for 12 months from the date above.

Calibration certification was granted in laboratory setup. Installed devices may need independent manual recalibration depending on local<br>environment, microphone placement or local law. This certificate may be used for ref

#### **DECLARATION OF CONFORMITY** acc.to art.10.1 EMC directive 89/336/EEC

We. **DATEQ Audio Technologies B.V.** de Paal 37 1351 JG ALMERE THE NETHERLANDS

hereby declare, exclusively to our responsibility, that this product

Type: SPL D3mk2 Serialnrs.: 60-XXXX

to which this declaration applies, is in accordance with the following harmonized European norms

EN 50081-1 and EN 50082-1

According to the regulations of the EMC-directive 89/336/EEG, amended by directive 91/263/EEG, 92/31/EEG and 93/68/EEG.

EN 60065

According to the regulations of IEC 65: 1985 + A1: 1987 + A2: 1989 + A3: 1992, mod. Ratification: 1993-07-06

Almere, May 7th 2024

stamp:

DATEQ

De Paal 37 1351 JG Almere tel. 036-5472222, fax 036-5317776 **Managing director** 

signature:

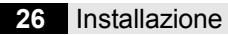

## **Assistenza al prodotto**

Per domande sui limitatori della serie SPL, accessori o altri prodotti, si prega di contattare Dateq al:

#### **Dateq Audio Technologies B.V.**

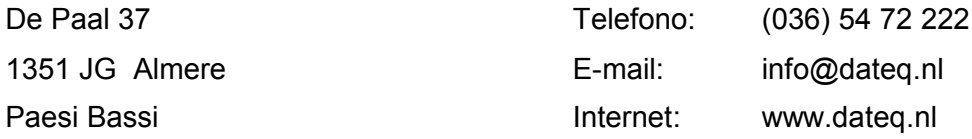